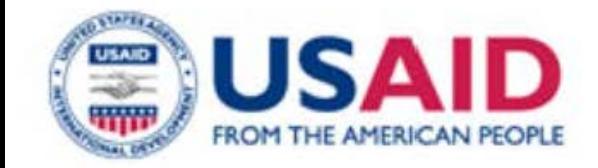

# **What is DUNS?**

- Unique **9-digit identification number**
- **DUNS Numbers may be requested for free from** http://fedgov.dnb.com/webform
- Takes 1-2 business days; up to 5 for international organizations Bradstreet

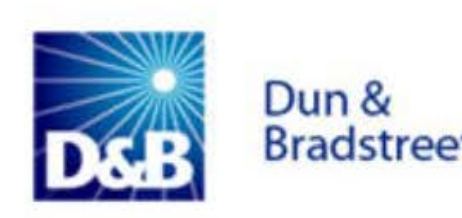

- **Tax Identification Number (TIN):** 
	- assigned by the U.S. Internal Revenue Service  $(IRS)$
	- Foreign entities without paid employees in the US do not require a TIN

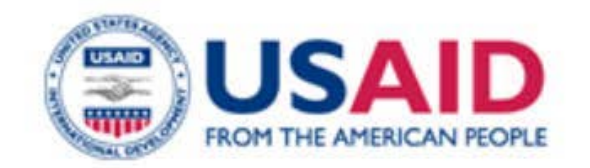

- Step-by-step registration for DUNS
- Click "NEXT" to proceed in order

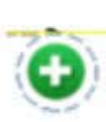

- Click on green symbols for more information
- Take Notes
- Go to http://fedgov.dnb.com/webform to get started or search for "DUNS registration"
	- Use Internet Explorer, not Google Chrome

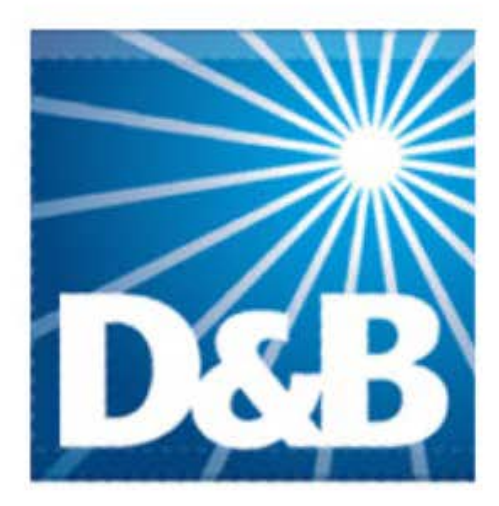

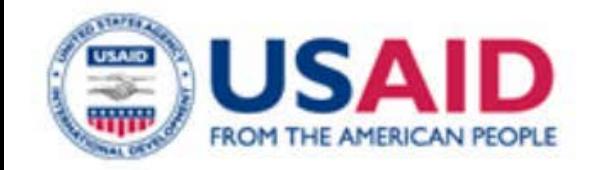

When typing your business name, address and phone number:

**Write this information down** – you will need it later

You will need to enter the **exact same information** for: DUNS, (N)CAGE, and SAM each time, including updates.

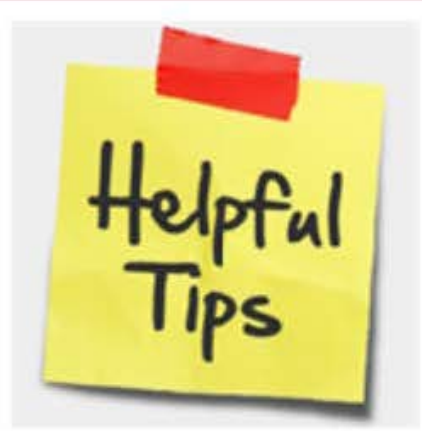

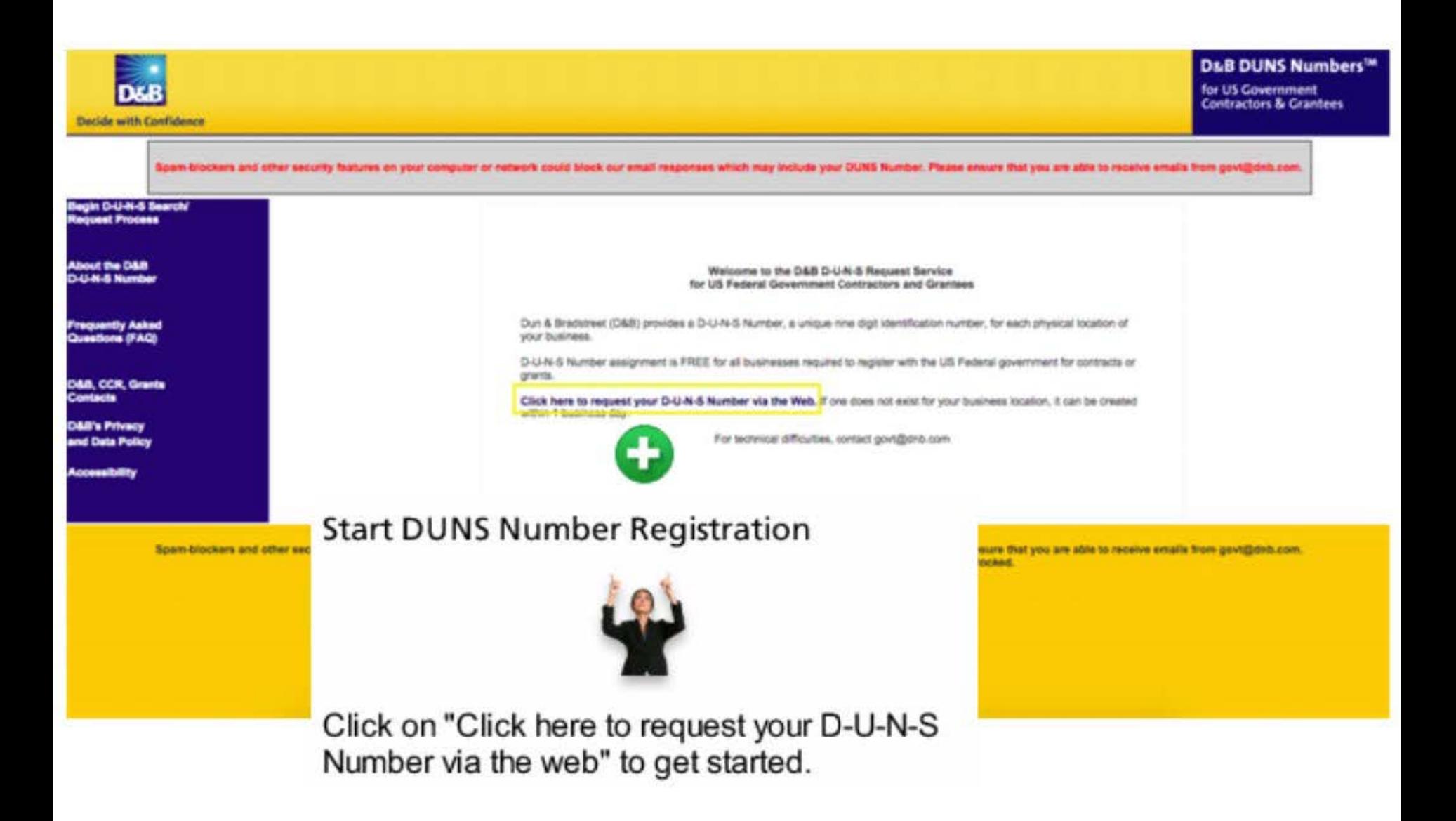

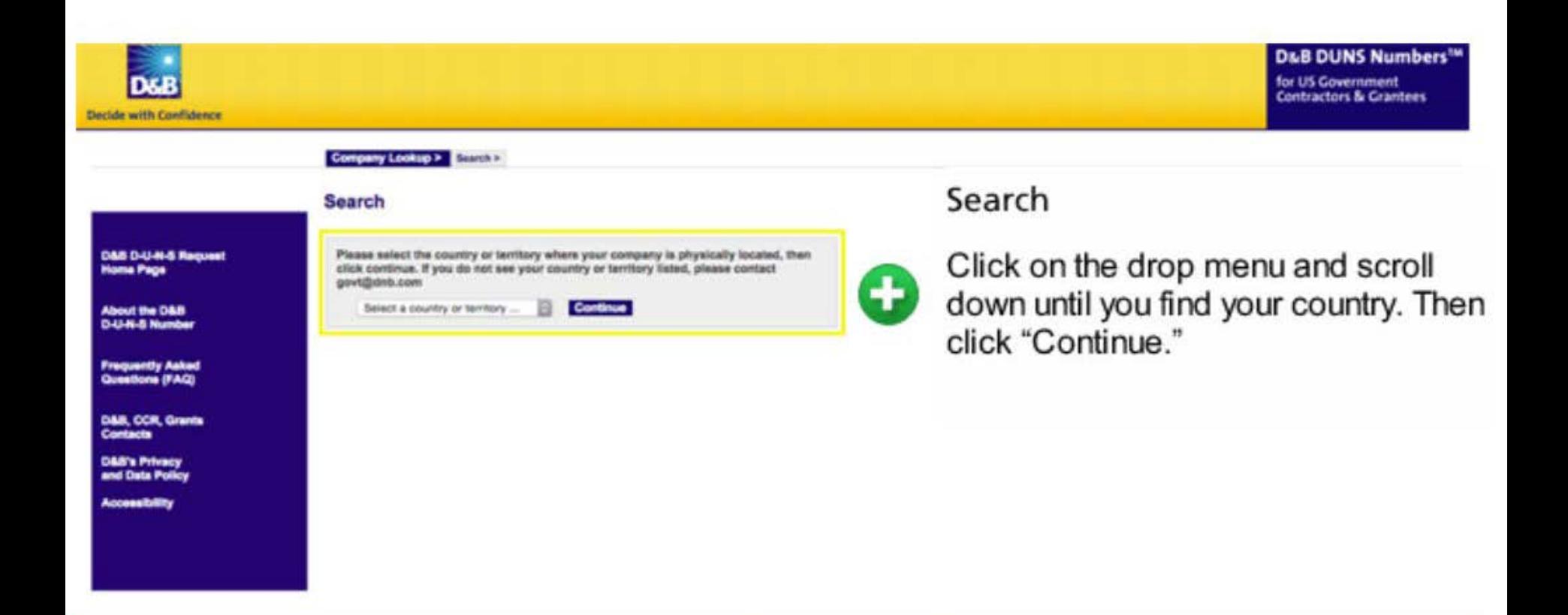

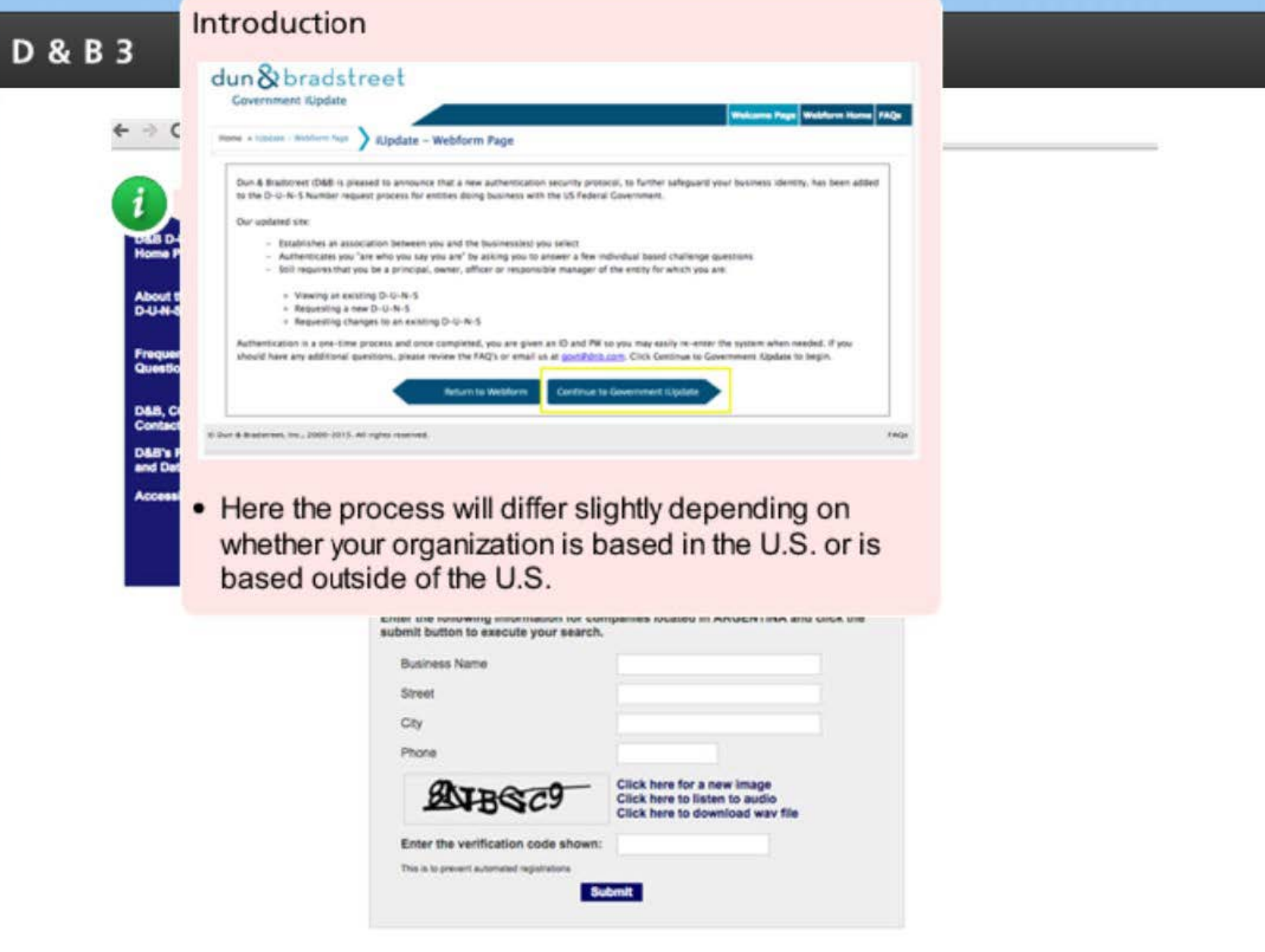

C blodgov.dnb.com/webform/searchAction.do

### **Search**

×

k

c

Fill out the following information to search for your company.

**D&B D-U-N-S Request Home Page** 

About the D&B **D-U-N-S Number** 

**Frequently Asked**<br>Questions (FAQ)

**D&B, CCR, Grants Contacts** 

**D&B's Privacy** and Data Policy

**Accessibility** 

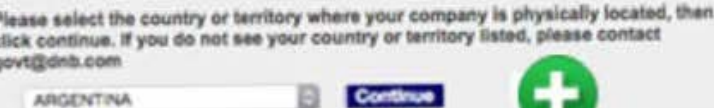

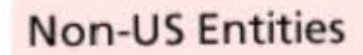

- Provide the name of your business or organization as it appears on your articles of organization or your articles of incorporation.
- Enter your entity's address and phone number.
- Type the verification code as shown on the page. The example here will differ.
- Click "Submit."

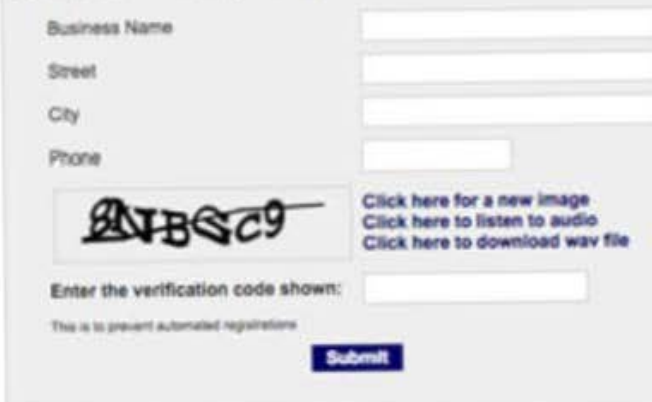

Enter the following information for companies located in ARGENTINA and clici

submit button to execute your search.

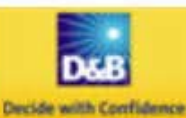

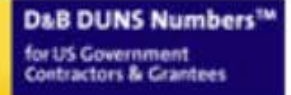

#### Company Lookup > Search > Results > **Search Results** Your search returned the following results... \*\* Search TEST VIAJES Y TURISMO DE ROJAS Request Your Existing D-U-N-S Number **JUAN JY** 50 N 577 1/2 ViewModify Your Information La Plata Siudesite De La Dun and Bradstreet will search to see if your Cable AR TEST MATCH S.R.L. entity already has a DUNS number. Av. Cordoba 1890 Plso Request Your Existing D-U-N-S Number 25 Doto A View Modify Your Information Cluded de Buenos Alves, AR Ŧ TEST DE VICTOR If you see your entity listed, click on "Request" **HUGO REYNAGA Y EMILIO AIS** Request Your Existing D-U-N-S Number Provincia De Entre Rice Your Existing D-U-N-S Number" to view it. ViewWodify Your Information 34 El Lince Menónza, Menónza AR If you do not see your company bited above Bearch Again (try a former business address) CR **Request a New D-U-N-S Number** of it you are not able to distinguish your location from the search results please contact D&B at govt@dnb.com

If you have technical difficulties, please contact gov(@drb.st

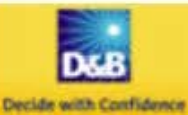

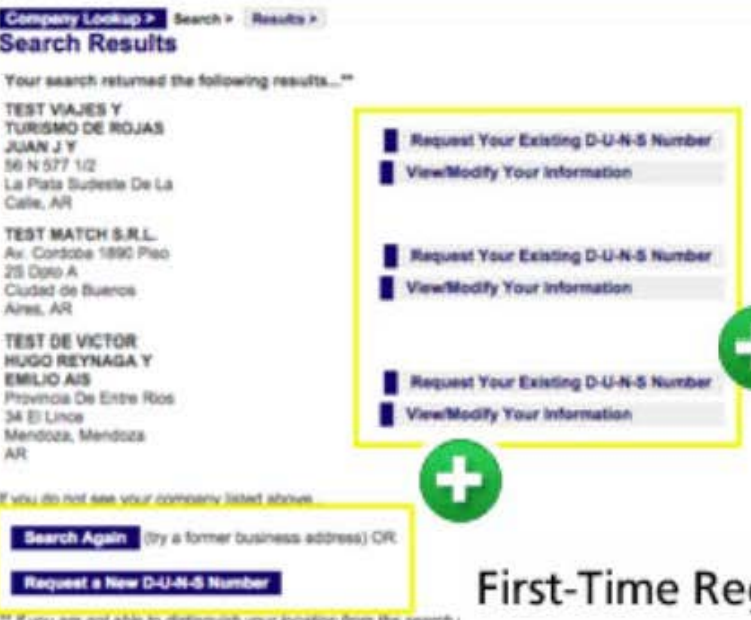

gistrants

If you are registering with Dun & Bradstreet for the first time, click on "Request a New D-U-N-S Number" to continue.

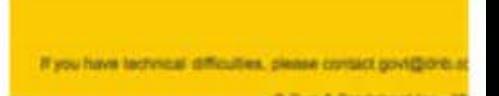

**D&B DUNS Numbers<sup>ty</sup>** for US Government **Contractors & Grantees** 

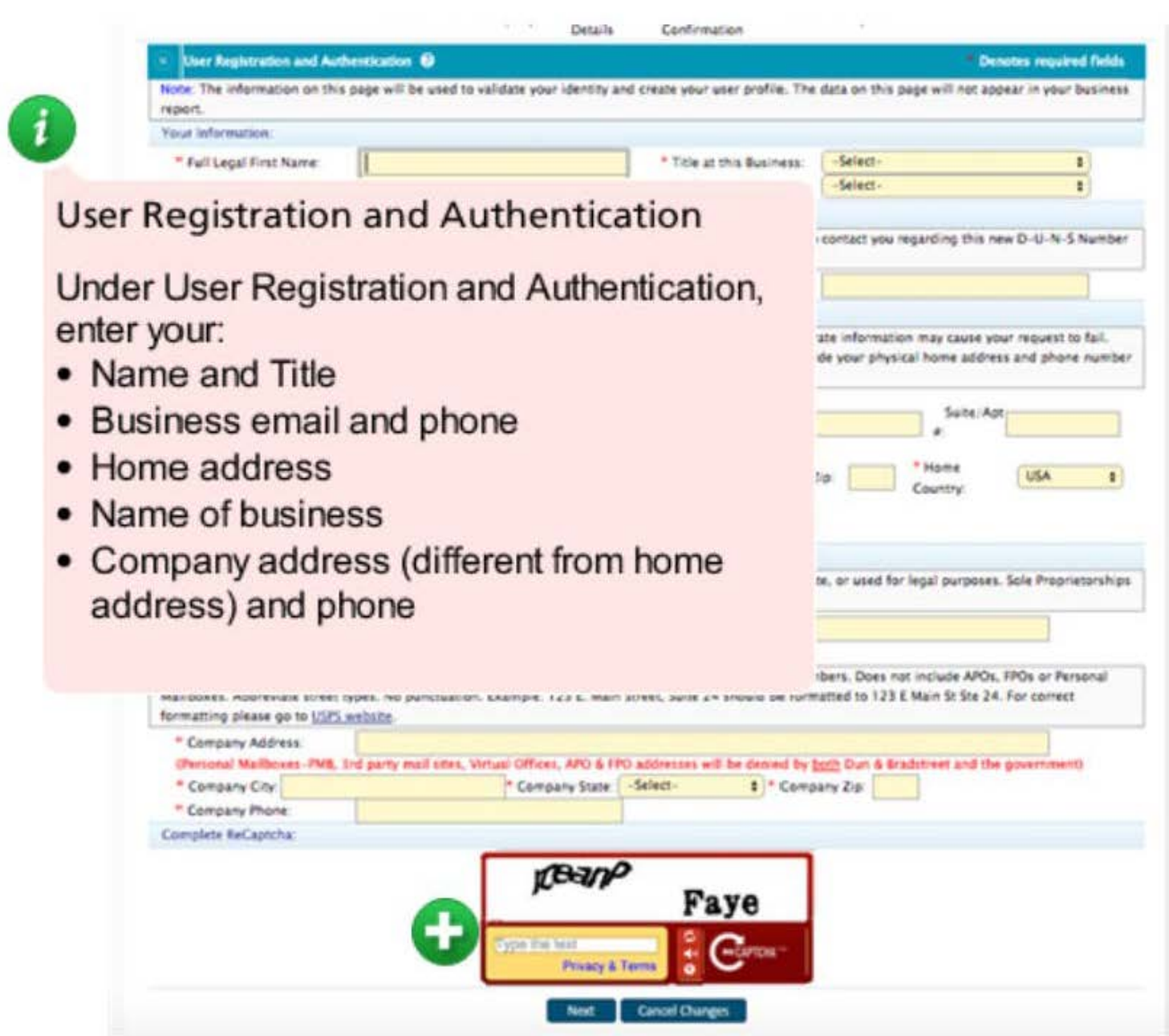

#### - Details Confirmation

GR.

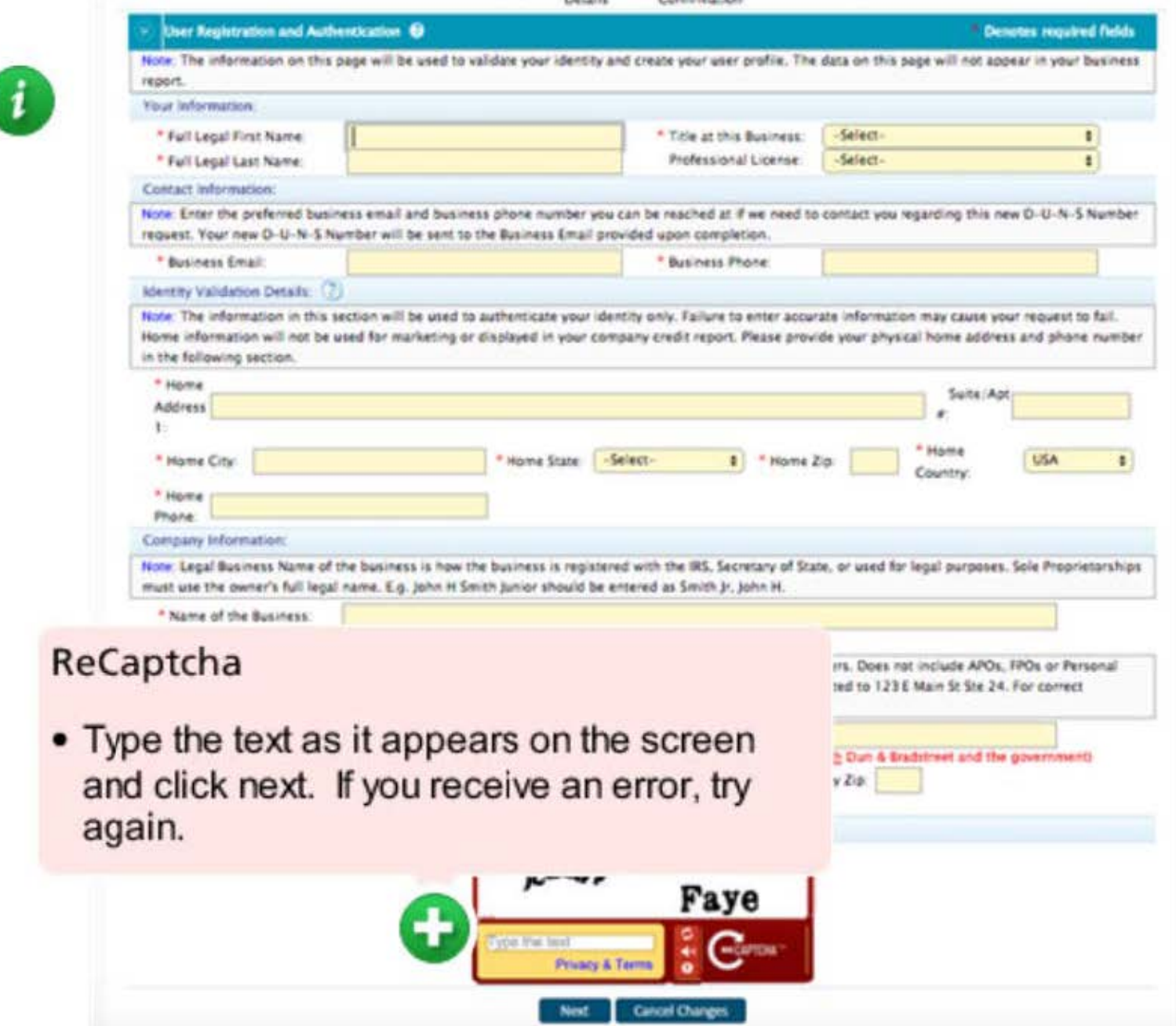

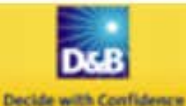

**O-U-N-S Kumber Request > Search > Enter Your Company Information >** 

#### **Request for New D-U-N-S Number**

Any affiliated companies at the same address, will not be affected. If there are affiliated companies at the same address, please specify in the Notes section.

Complete the information below to obtain a new D-U-N-S Number for your company's physical location.

Note: All fields are required unless otherwise indicated.

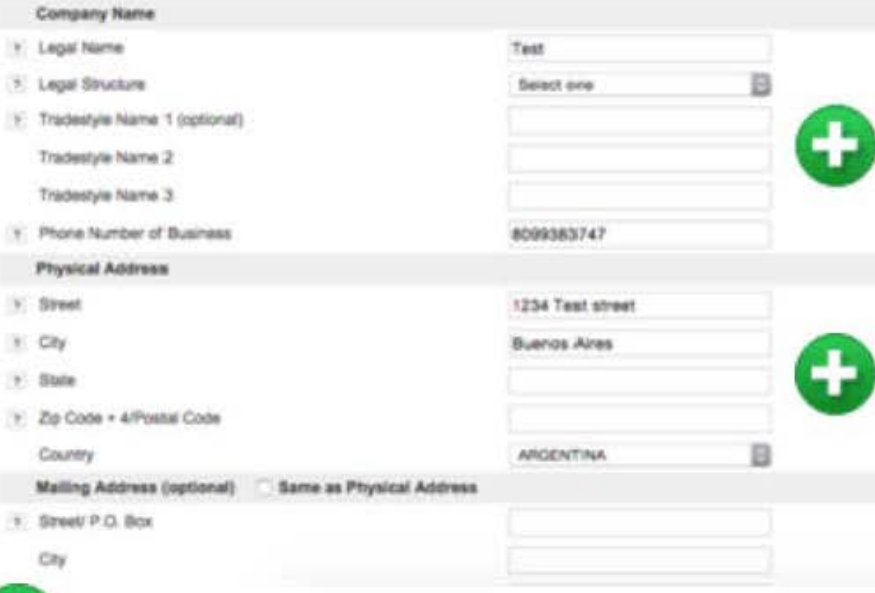

Company's Legal Name and Structure

Type in your company's legal name.

Then select your legal structure from the dropdown menu. Options include:

- corporation,
- government,
- limited liability company,
- non-profit,
- partnership
- or proprietorship.
- Trade names include names that differ from the entity's legal name.

**D&B DUNS Numbers'** for US Government

**D&B DUNS Numbers'** for US Government **Contractors & Crantees** 

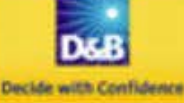

D-U-N-S Number Request > Search > Enter Your Company Information >

### **Request for New D-U-N-S Number**

Any affiliated companies at the same address, will not be affected. If there are affiliated companies at the same address, please specify in the Notes section.

eta the information below to obtain a new D-U-N-S Number for your company's physical location.

All fields are required unless otherwise indicated.

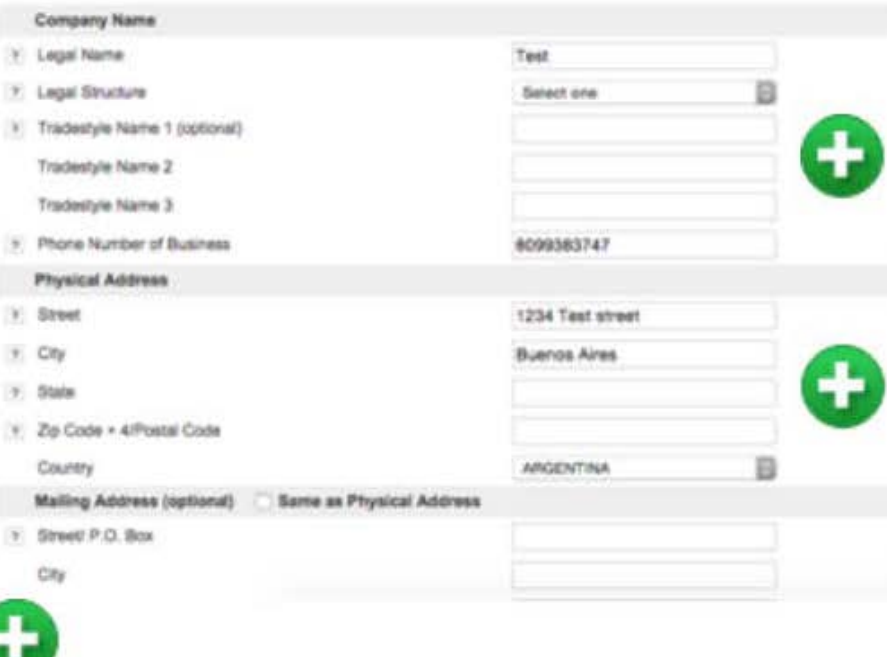

## Address

Enter your company's:

- Physical Address. First choose the country. Then enter the street, city, state if applicable, and postal code.
- If your mailing address is the same, check "same as physical address." If different, enter the information for your mailing address

Remember - since you must enter this information exactly the same to register for a CAGE or NCAGE code and SAM, we suggest that you write this information down to use later.

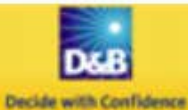

D-U-N-S Namber Request > Search > Enter Year Company Information >

### **Request for New D-U-N-S Number**

Any affiliated companies at the same address, will not be affected. If there are affiliated companies at the same address, please specify in the Notes section.

Complete the information below to obtain a new D-U-N-S Number for your company's physical location.

Note: All fields are required unless otherwise indicated.

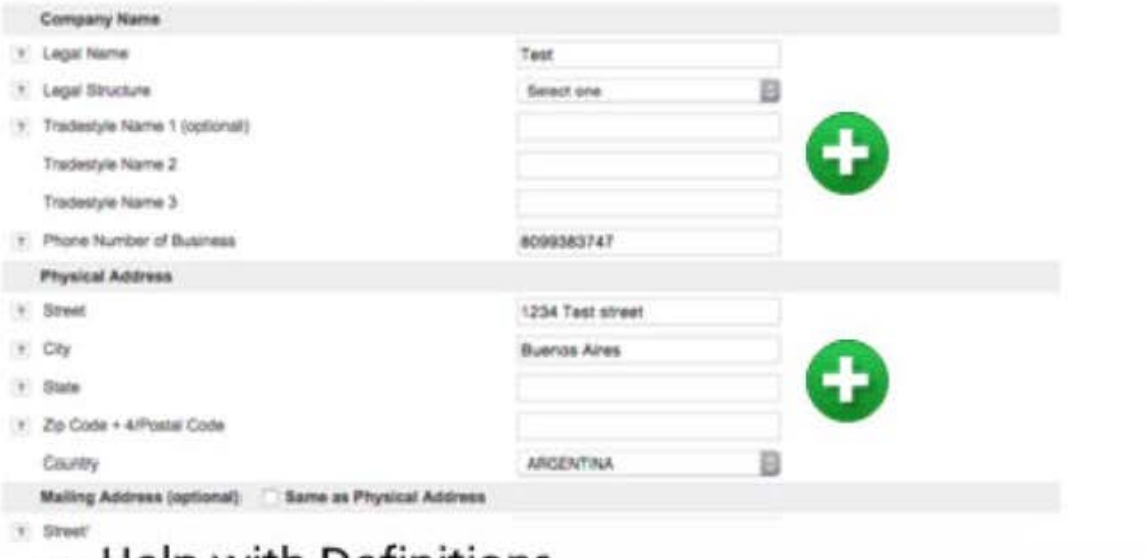

### **As Help with Definitions**

At any point, click on a question mark to the left of a term for a definition.

D&B DUNS Numbers<sup>16</sup> for US Government **Contractors & Grantees** 

## **SIC Codes**

Zis Ci

Paran

Naime Street

City

State Zs C

Count

The Standard Industrial Classification or SIC Codes is a system for classifying industries by a four-digit code. The code is not unique Count to your organization; rather, it classifies your type of company or organization.

• Click '?' to the left of "Primary SIC code" to search for your organization's code, or go to http://www.osha.gov/oshstats/sicser.html. We'll walk through this in the next two slides.

• You also can access this website through the resource tab at the top right of this emodule.

**Submit Your Request** 

If you have technical difficulties, please contact govt@dnb.co

C Dun & Bradstreet Inc., 203

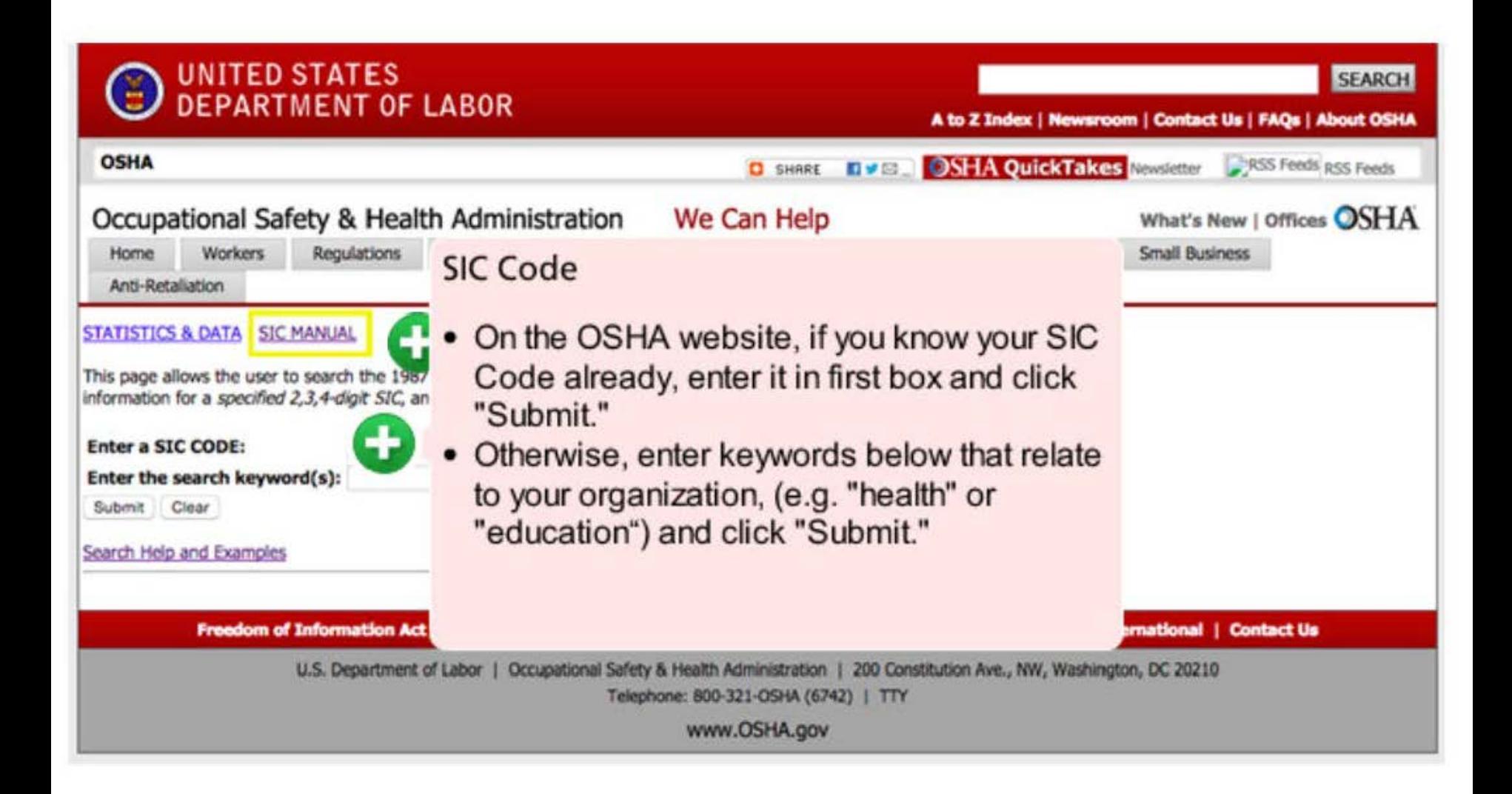

## OSHA<sub>1</sub>

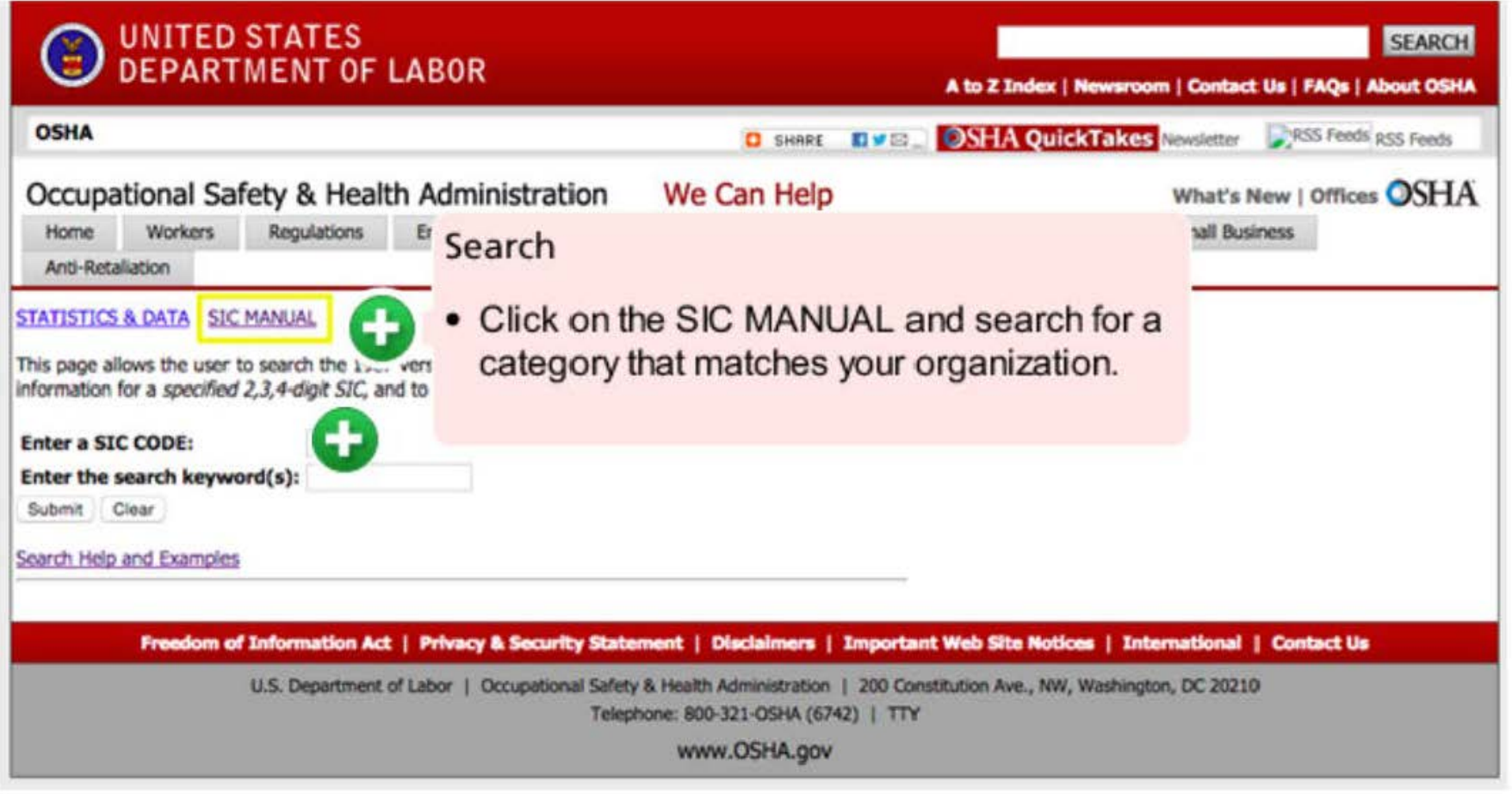

## **OSHA2**

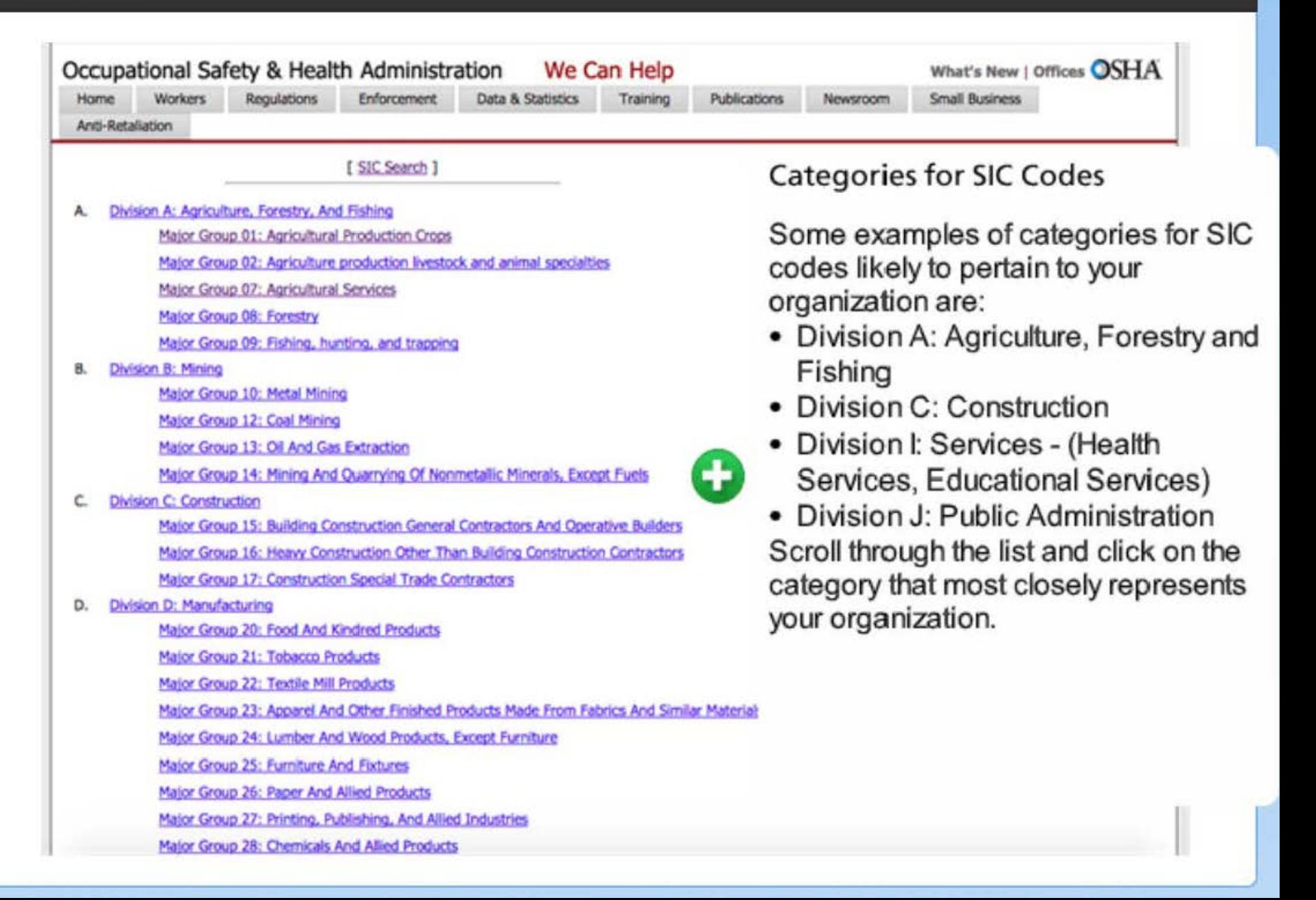

## Return to DUNS

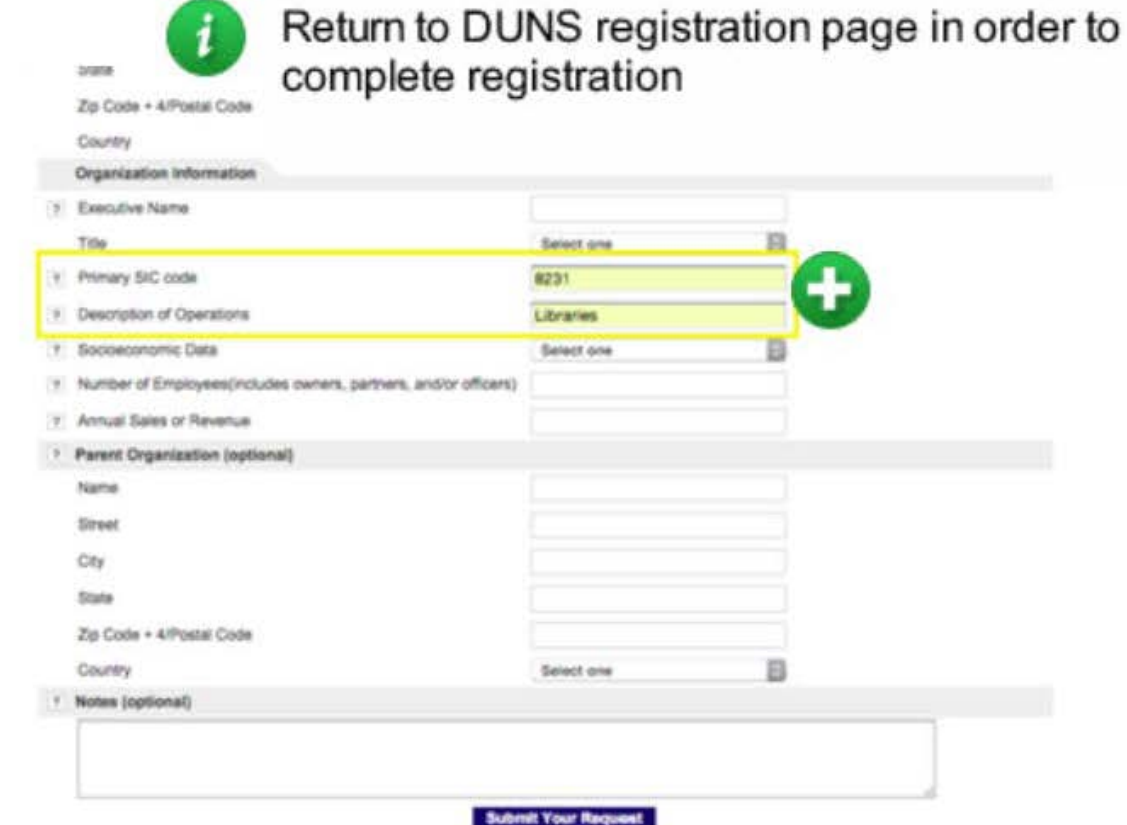

If you have technical difficulties, please contact govt@driti.cor.

C Dun & Bradstreet Inc., 200

SIC Code

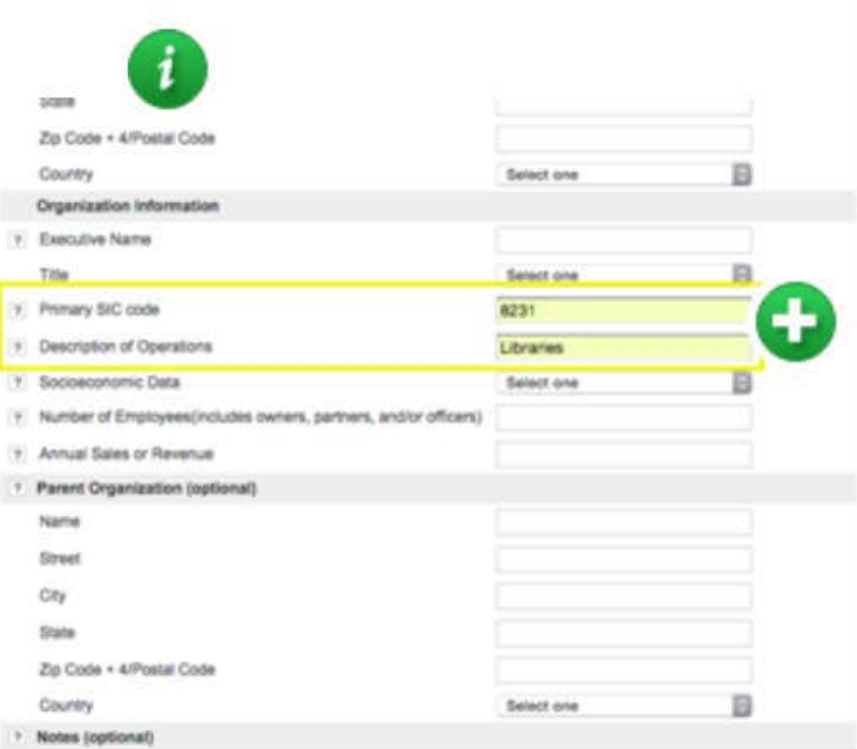

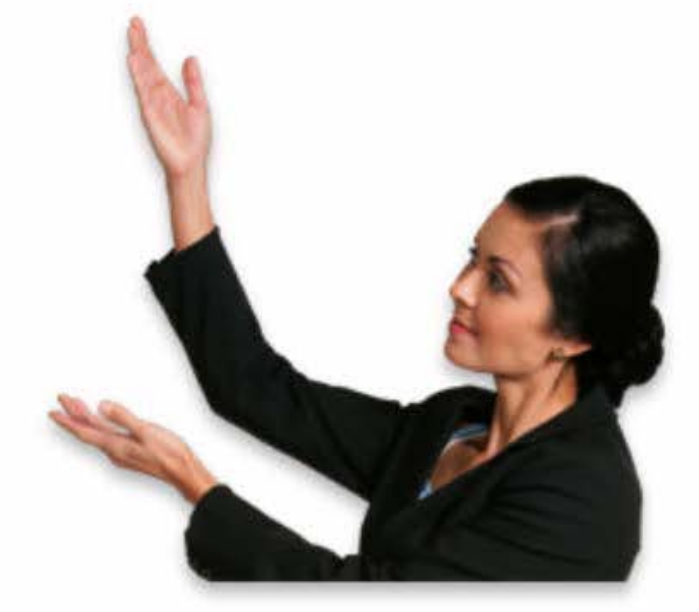

Enter your SIC code into "Primary SIC Code" and the "Description of Operations" (of your organization).

If you have technical difficulties, please contact govt@dnb.cor

C Dun & Bradstreet Inc., 200

**Submit Your Rev** 

#### (c) Security + Zip Code + 4/Postal Code B **ARGENTINA** Country Mailing Address (optional) 5ame as Physical Address 9 Street P.O. Box City State Zip Code + 4/Postal Code Country Select one Organization Information V. Executive Name Title Select one Primary SIC code 8231  $\mathcal{F}$ Description of Operations Libraries Socioeconomic Data **A FIGURA A** Minority Owned  $\ddot{}$ Number of Employees(includes owners, partners, and/or officers) Veteran Owned Worren Owned in. Annual Sales or Revenue No special Ownership Stetus <sup>7</sup> Parent Organization (optional) Name Street City State Zip Code . 4/Postal Code Country Select one Notes (optional)

### Socioeconomic Data

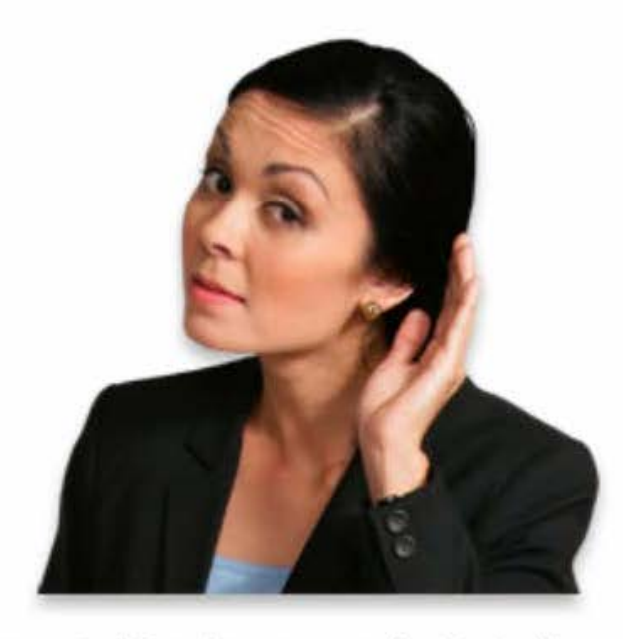

Continue to "Socioeconomic Data."

If your organization is U.S.-based and is minority owned, veteran owned, or women owned, select the appropriate response. Otherwise, select "No special Ownership status."

Non-US based entities should select "No special Ownership status."

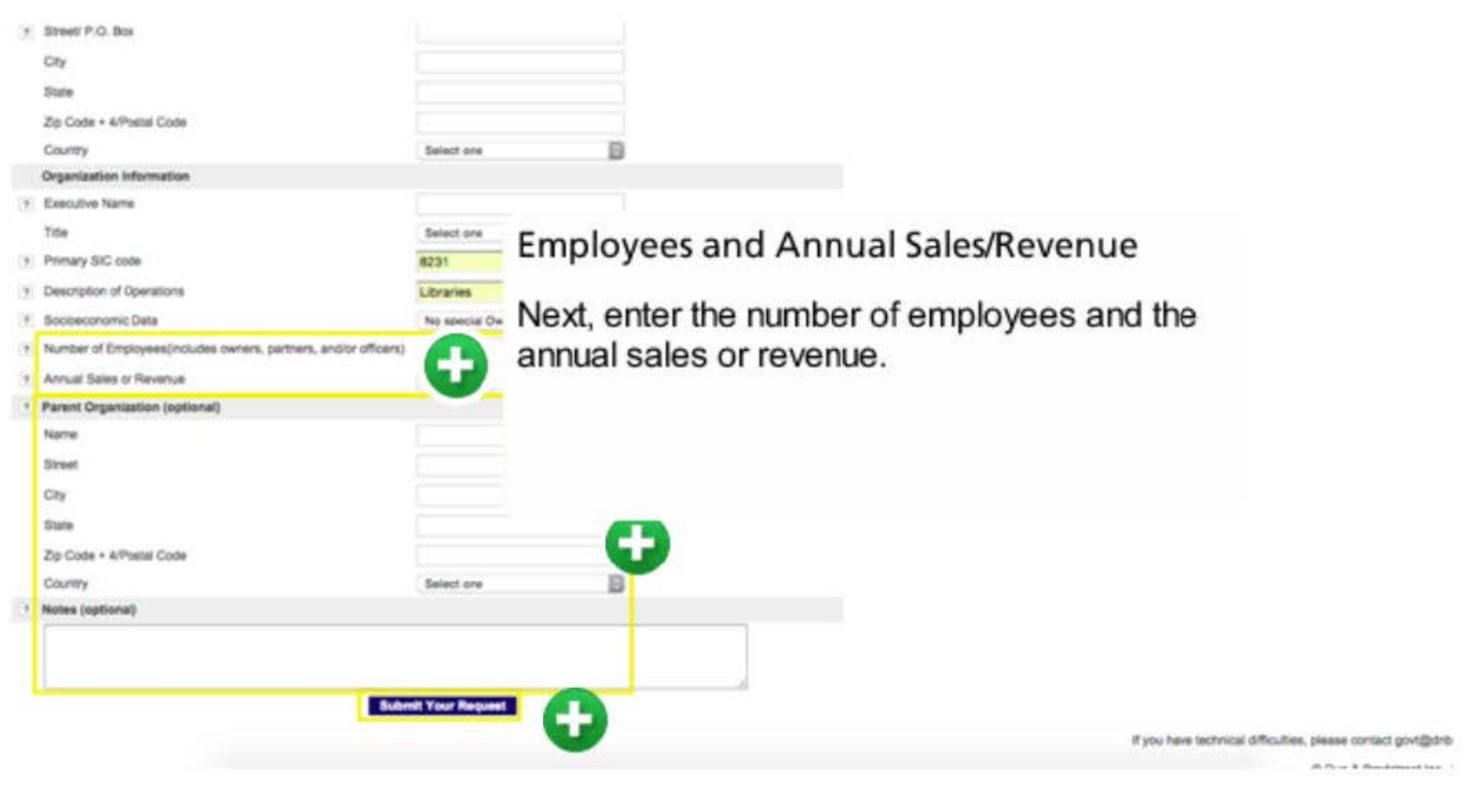

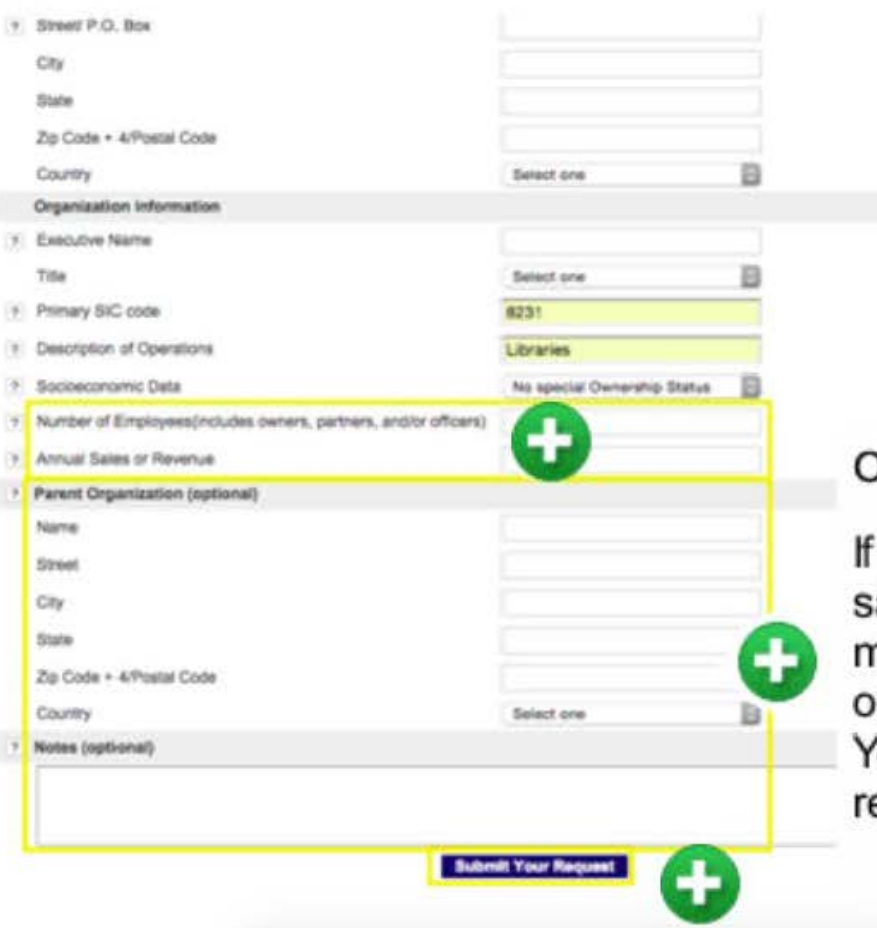

### Optional information

you have a parent organization, which is to ay an organization which controls nanagement and operations of your rganization, enter that information here. ou may enter any notes, though it is not equired but optional.

If you have technical difficulties, please contact govt@drib

th Face & Steamment from

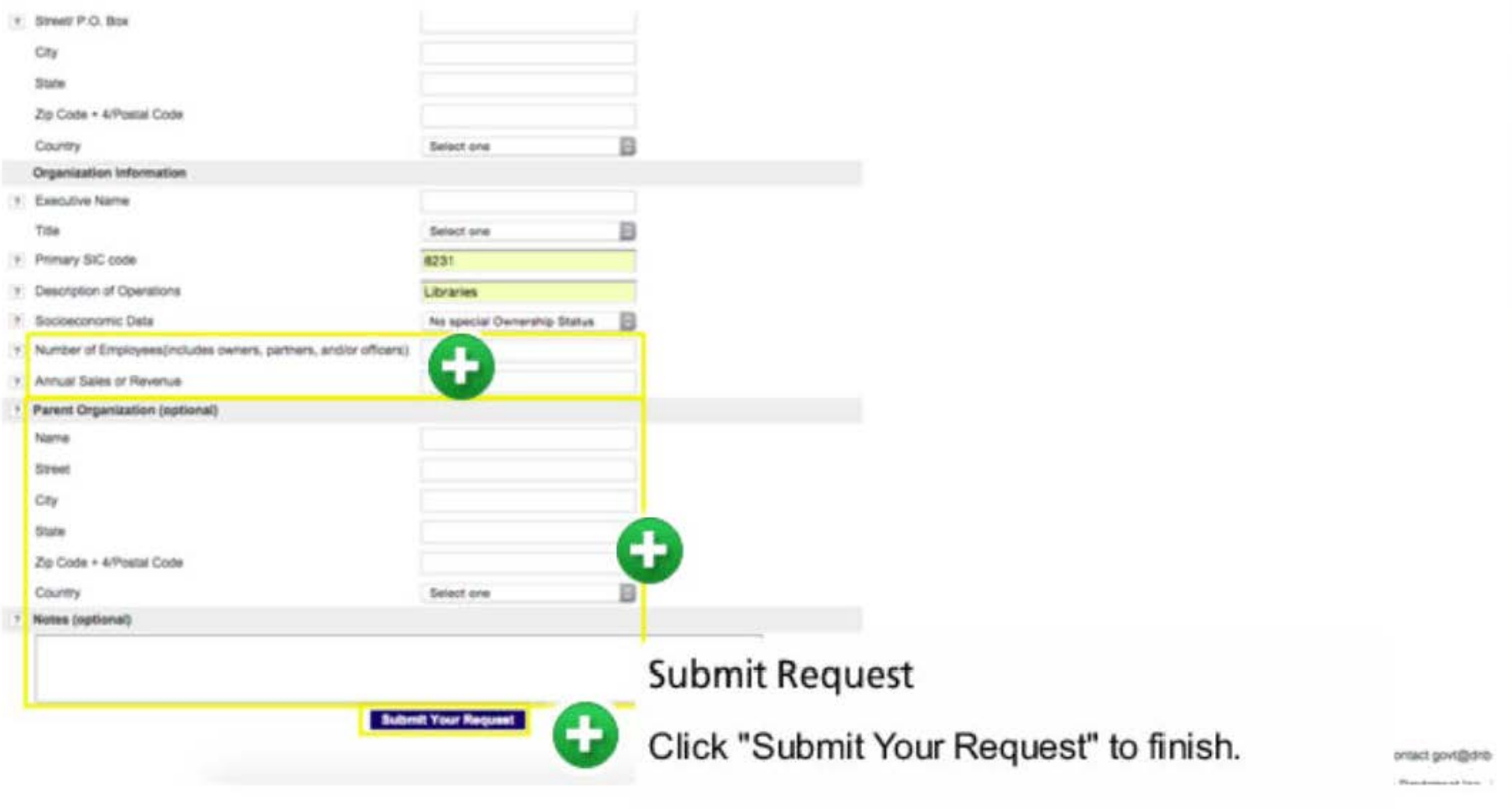

## D & B Final

D-U-N-S Number Request > Search > Enter Your Company Information > Verify Information Page >

### **Verification Page**

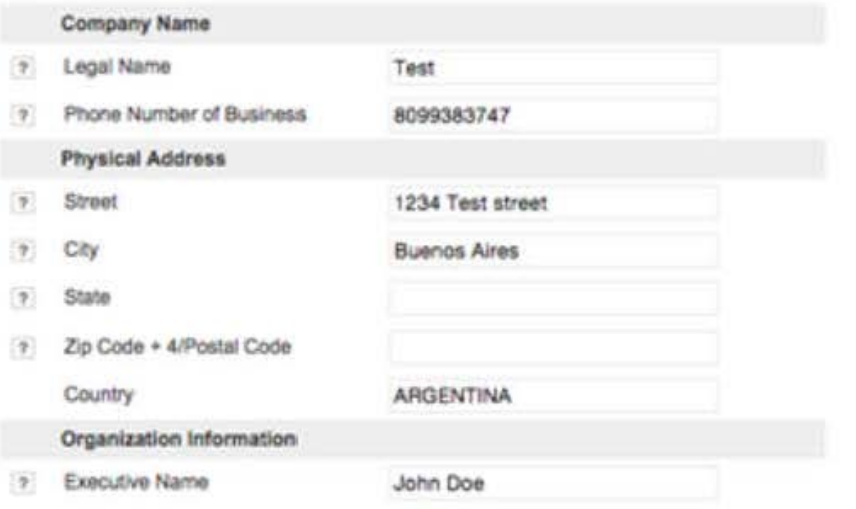

You affirm that you are a principal, owner or officer of the entity for which you are submitting proposed information and/or changes and that you are properly authorized to submit these changes. You also agree not to knowingly provide any false or misleading information to D&B. Knowingly providing false or misleading information may result in criminal or civil penalties as per Title 18, Section 1001 of the US Criminal Code, and may negatively impact the status of the D&B report maintained on this company.

This also includes the use of a Shelf Corporation. D&B defines a Shelf Corporation as one that exhibits either of the following characteristics: (1) An aged corporation where no prior business activities could be confirmed or (2) An aged corporation that was revoked, dissolved or went to a dormant status, and is subsequently reinstated and is under new control. It is D&B's policy that the historical business activity of a Shelf Corporation, if any, will not be factored into the determination of such Shelf Corporation?s start date. As such, any individual who attempts to misrepresent the start date of their business through the use of a Shelf Corporation or any other means is immediately put on information alert status. or higher-risk status. In addition, the criminal penalties mentioned above may apply.

This is the information that you will be submitting, is this correct?

Yes, Continue

No. Change Information

### Review your Information

Ŧ

On this last page, review your information.

- If it is correct, click "Yes, Continue.
- If the information needs to be changed. Click "No, Change Information."

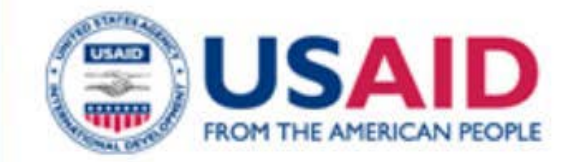

# **Confirmation & Assistance**

- Confirmation email from D&B confirming your registration and containing a tracking ID number.
- Usually completed within 1-2 business days; for international organizations, may take up to 5 business days.

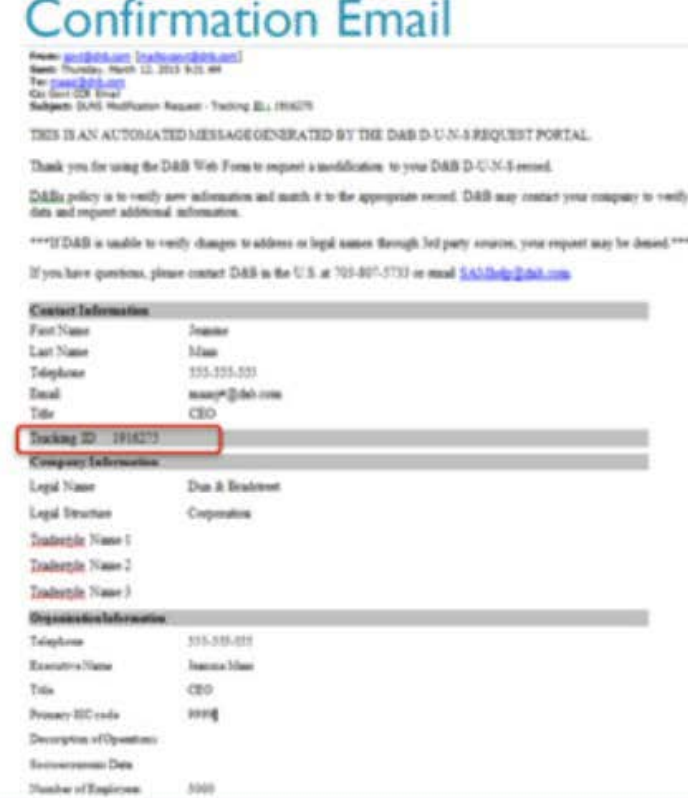

dun&bradstreet

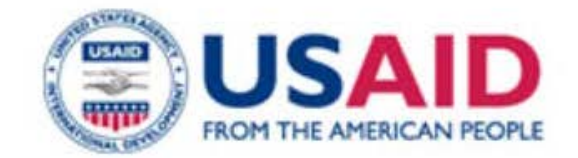

**Updates** to your information – must be made in DUNS, (N)CAGE (confirming in Business Identification Number Cross-reference System (BINCS)), & SAM.

To make a modification, use this link, sign in, and select "View/Modify Your Information."

Updates

Send feedback to howtoworkwithusaid@usaid.gov Continue to  $(N)$ CAGE and SAM registration modules. <sup>21</sup>